# **django-geostore-routing**

*Release 0.9.7.dev0*

**Makina Corpus**

**Nov 06, 2020**

# **CONTENTS**

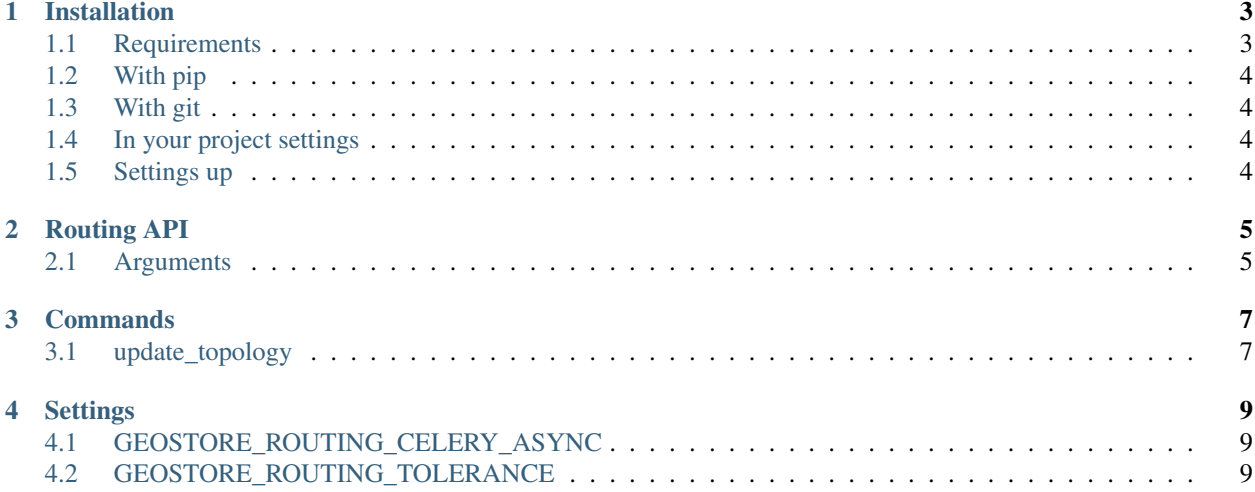

PGRouting plugin for django-geostore

### **ONE**

### **INSTALLATION**

### <span id="page-6-1"></span><span id="page-6-0"></span>**1.1 Requirements**

Minimum configuration :

- Python 3.6+
- PostgreSQL 10+
- PostGIS 2.4+
- PgRouting 2.5+

Recommended configuration :

- Python 3.8
- PostgreSQL 12
- PostGIS 3
- PgRouting 3

Your final django project should use django.contrib.gis.backend.postgis as default DATABASE backend

USING docker image :

<https://hub.docker.com/r/pgrouting/pgrouting>

#### **1.1.1 SYSTEM REQUIREMENTS**

these are debian packages required

- libpq-dev (psycopg2)
- gettext (translations)
- binutils (django.contrib.gis)
- libproj-dev (django.contrib.gis)
- gdal-bin (django.contrib.gis)

recommended

• postgresql-client (if you want to use ./manage.py dbshell command)

# <span id="page-7-0"></span>**1.2 With pip**

From Pypi:

pip install django-geostore-routing

From Github:

```
pip install -e https://github.com/Terralego/django-geostore-routing.git@master
˓→#egg=django-geostore-routing
```
# <span id="page-7-1"></span>**1.3 With git**

```
git clone https://github.com/Terralego/django-geostore-routing.git
cd django-geostore-routing
python setup.py install
```
# <span id="page-7-2"></span>**1.4 In your project settings**

```
INSTALLED_APPS = (
  ...
  "geostore",
  "geostore_routing",
  ...
)
```
# <span id="page-7-3"></span>**1.5 Settings up**

pgRouting needs to update a table that contains all linestring to create topological connections. You need to execute a command to create topology at first. Once, after every feature update topology will be automatically updated if you enable GEOSTORE\_ROUTING\_CELERY\_ASYNC with a working celery worker.

**TWO**

### **ROUTING API**

<span id="page-8-0"></span>django-geostore-routing integrate a way to use your LineString layer as a routing one.

# <span id="page-8-1"></span>**2.1 Arguments**

First attribute needed, and mandatory, is geom, it must contains a LineString from start to endpoint, passing through all the way points. Geostore will create a path passing on the intersection the closest of those point, in the order you provided it.

It can also be provided a callbackid, that is used to identify the request. It can be useful in async environment. The callbackid is provided «as is» in the response.

Query content can provided in a POST or a GET request.

An example of response:

```
{
    'request': {
        'callbackid': 'my_callback',
        'geom': {
            "type": 'LineString',
            "coordinates": [
             [
                 10.8984375,
                 52.1874047455997
            \frac{1}{2}[
                 1.58203125,
                 46.042735653846506
            ]
            ]
        }
    },
    'geom': {
        'type': 'LineString',
        'coordinates': [
        \lceil1.6259765625,
            45.767522962149876
        ],
        [
            5.2294921875,
            46.558860303117164
        ],
```
(continues on next page)

(continued from previous page)

```
\lceil10.986328125,
            52.10650519075632
        ]
        ]
    },
    'route': {
        "type": "FeatureCollection",
        "features": [
            {
                "type": "Feature",
                "geometry": {
                    'type': 'LineString',
                     'coordinates': [
                     [
                         1.6259765625,
                         45.767522962149876
                     ],
                     \lceil5.2294921875,
                         46.558860303117164
                     ]
                     ]
                },
                "properties": {
                   "id": 1
                 },
            },
            {
                 "type": "Feature",
                 "geometry": {
                     'type': 'LineString',
                     'coordinates': [
                     [
                         5.2294921875,
                         46.558860303117164
                     ],
                     [
                         10.986328125,
                         52.10650519075632
                     ]
                    ]
                 },
                 "properties": {
                   "id": 2
                 },
            }
       ]
   }
}
```
### **THREE**

### **COMMANDS**

### <span id="page-10-1"></span><span id="page-10-0"></span>**3.1 update\_topology**

./manage.py update\_topology -pk <layer\_pk> --tolerance <tolerance>

You must provide the pk of the layer you want to use. Tolerance for extremity snapping is 0.00001 by default (unity should match to your INTERNAL\_GEOMETRY\_SRID, by default for 4326 see [https://www.usna.edu/Users/oceano/](https://www.usna.edu/Users/oceano/pguth/md_help/html/approx_equivalents.htm) [pguth/md\\_help/html/approx\\_equivalents.htm](https://www.usna.edu/Users/oceano/pguth/md_help/html/approx_equivalents.htm) )

**FOUR**

### **SETTINGS**

# <span id="page-12-1"></span><span id="page-12-0"></span>**4.1 GEOSTORE\_ROUTING\_CELERY\_ASYNC**

#### Default: False

Boolean that activate automatic topology update in celery worker. Use only if a celery working is activated and configured for your project. Until, use update\_topology command

# <span id="page-12-2"></span>**4.2 GEOSTORE\_ROUTING\_TOLERANCE**

#### Default: 0.000001

Tolerance to snap geometries in topologies. This default value match with INTERNAL\_GEOMETRY\_SRID unit (default WGS84 4326, angles)